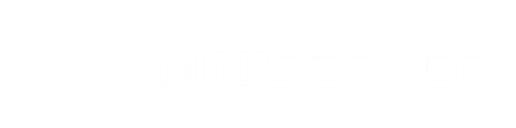

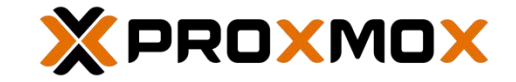

## **First Appliance Connection**

- Set the IP address 192.168.131.2/24 on your PC
- Connect the LAN cable in the LAN NIC, as shown in the figure below:

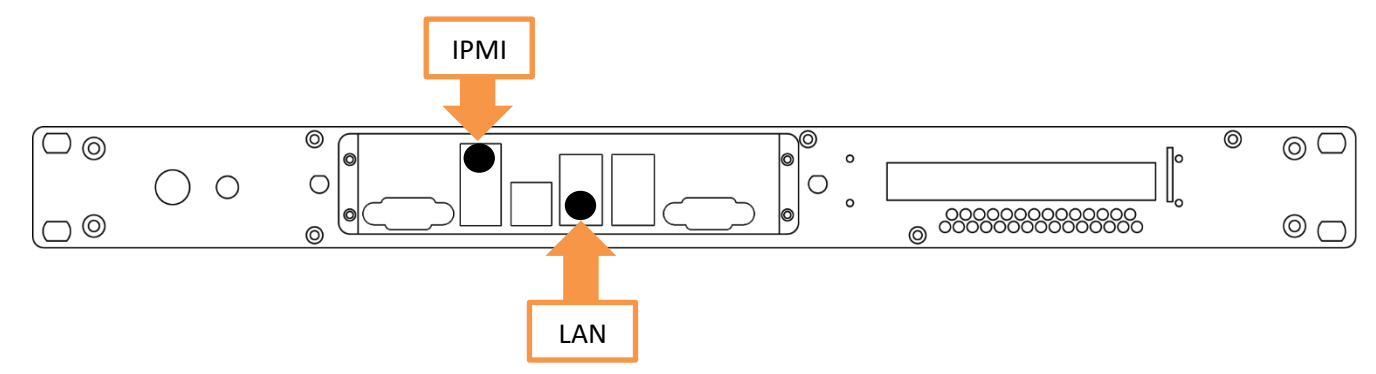

- **Connect the device with power cable and switch on it.**
- You can have access to it at the web management using the below URL:

[https://192.168.131.254:8006](https://192.168.131.254:8006/)

Default access data: Username: root Password: proxmox

**Connect to IPMI Ethernet port: the IPMI ip will be provided by DHCP server on your LAN.** 

https://<ip\_provided\_by\_your \_DHCP\_server>

Username: ADMIN (or look at the label on the bottom of the appliance) Password: ADMIN (or look at the label on the bottom of the appliance)

Atlante Informatica S.r.l. – P.IVA / VAT IT09511880016 - Via Don Minzoni, 4 – 10024 Moncalieri (TO) – Italy

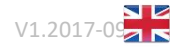

## **PROXMOX A3-SERVER**

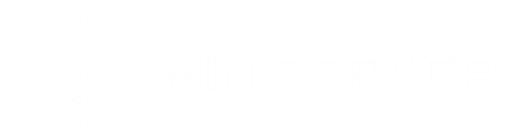

## **Prima connessione all'apparato**

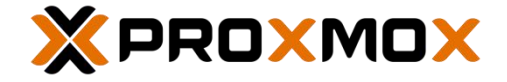

- Assegnare al proprio PC l'indirizzo IP 192.168.131.2/24
- Collegarsi tramite cavo di rete alla NIC indicata come LAN nella figura sotto.

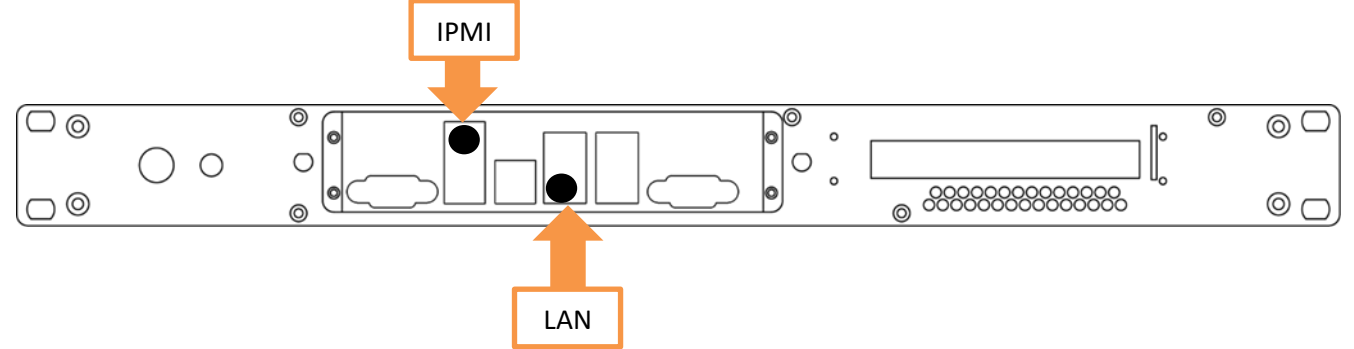

- Collegare l'alimentazione al dispositivo ed accenderlo mediante il pulsante di acenzione.
- Accedere tramite browser alla seguente pagina per la gestione via web:

[https://192.168.131.254:8006](https://192.168.131.254:8006/)

Default access data: Username: root Password: proxmox

 Collegare un cavo di rete alla porta IPMI: l'ip sarà fornito dal server DHCP se presente sulle rete.

https://<ip\_fornito\_dal\_DHCP\_server>

Username: ADMIN (oppure guarda l'etichetta sulla base dell'appliance) Password: ADMIN (oppure guarda l'etichetta sulla base dell'appliance)

## **PROXMOX A3-SERVER**